# **GDM Help File**

# **Funky Chicken**

Funky Chicken est une machine à sous de 5 rouleaux avec Fonction Parties Gratuites pour booster vos gains Pendant la partie standard, l'objectif est d'obtenir une combinaison gagnante de symboles sur n'importe laquelle de 25 lignes. Les paiements dépendent du nombre de pièces jouées et de la combinaison gagnante de symboles obtenue. Le taux de redistribution théorique (incluant le jackpot) est de 95,342%.

# **FONCTION PARTIES GRATUITES**

Une fonction Parties Gratuites est accordée lorsque 3 symboles Poulet Scatter ou plus apparaissent 15 PARTIES GRATUITES SONT ATTRIBUÉES

Au début des parties gratuites, le poulet apparaît et révèle le multiplicateur pour les parties gratuites La fonction peut être redéclenchée avec le même multiplicateur que le déclencheur original Les Parties Gratuites sont jouées en fonction des lignes et des mises du jeu déclencheur Les gains des parties gratuites sont ajoutés aux gains des lignes de paiement et aux gains Scatter

## **RÈGLES DU JEU**

Jouer 1 à 25 lignes Seul le gain le plus élevé de chaque ligne active est payé Les gains coïncidant sur les différentes lignes gagnantes sont ajoutés Les paiements sont effectués en fonction du tableau des paiements Les gains de la ligne de paiement sont multipliés par le montant misé par ligne de paiement Les gains Scatter sont multipliés par le montant total misé Les gains Scatter sont ajoutés aux gains des lignes de paiement Tous les symboles rapportent de Gauche à Droite sauf Poulet qui paie n'importe où sur les rouleaux Champ de maïsremplace tous les autres symboles, sauf les Poulets Scatter Seul le plus gros gain scatter du tour sera payé Les lots sont payés conformément à la table de paiement disponible à l'interface de jeu. Toute partie en cours depuis plus de 24 heures sera annulée, et la mise correspondante sera remboursée.

Toute panne rend les paiements et les parties nuls et non avenus

#### **Comment Jouer**

- 1: Choisissez votre MISE par LIGNE
- 2: Choisissez votre nombre de LIGNES
- 2: LANCEZ

#### **Boutons De L'écran Du Jeu Principal:**

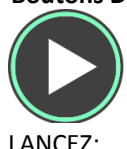

LANCEZ: Permet de lancer les rouleaux.

JEU AUTOMATIQUE: Quand au moins une PARTIE AUTOMATIQUE est sélectionnée, le bouton LANCER affiche

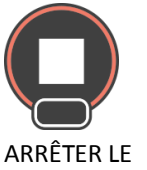

le nombre de PARTIES AUTOMATIQUES à jouer.

JEU AUTOMATIQUE: Une fois que le jeu automatique commence, le bouton LANCER se transforme en bouton ARRÊTER JEU AUTO et le nombre de PARTIES AUTOMATIQUES restantes sera affiché sur le bouton LANCEZ.

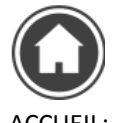

Permet d'accéder au menu du casino

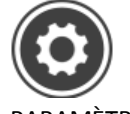

PARAMÈTRES: Permet d'ouvrir la page PARAMÈTRES pour accéder aux options MENU CASINO, OPTIONS DE VOLUME, INFORMATION, JOUER, LIGNES, MISE, et JEU AUTOMATIQUE

## **Boutons De La Page Des Paramètres:**

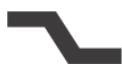

LIGNES: Ajuste le nombre de lignes disponibles pour jouer. Le curseur ajuste le nombre de lignes à jouer vers le haut ou vers le bas.

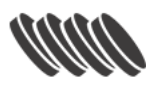

MISE: Ajuste le MISE par LIGNE. Le curseur permet d'augmenter ou de diminuer la MISE.

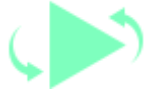

JEU

AUTOMATIQUE: Permet de lancer automatiquement les rouleaux plusieurs fois d'affilée. Le curseur permet d'augmenter ou de diminuer le nombre de jeux auto. Le nombre de jeux auto disponibles varie entre 0 et 100.

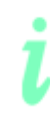

INFOS: Permet d'accéder aux prix attribués selon les combinaisons gagnantes de symboles. Permet également d'accéder aux règles du jeu.

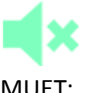

MUET: Permet de désactiver tous les effets sonores du jeu

#### **Raccourcis clavier:**

Barre d'espace : Si vous appuyez sur la barre d'espace, le jeu est lancé

Pendant le jeu, toutes vos informations sont affichées dans les champs suivants:

- Solde : Somme totale disponible sur votre compte
- Mise totale: Somme totale misée. Ce chiffre représente la mise multipliée par la mise par ligne.
- Gain : Somme gagnée lors du tour